# TaqMan® Fast Virus 1-Step Master Mix **USER GUIDE**

# For one–step RT-PCR of viral nucleic acid

Catalog Numbers 4444432, 4444434, 4444436 Publication Number 4453800 Revision D

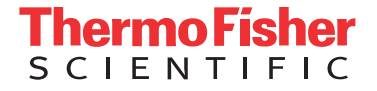

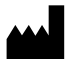

Thermo Fisher Scientific Baltics UAB | V.A. Graiciuno 8, LT-02241 | Vilnius, Lithuania

For descriptions of symbols on product labels or product documents, go to [thermofisher.com/symbols-definition.](https://www.thermofisher.com/symbols-definition)

The information in this guide is subject to change without notice.

DISCLAIMER: TO THE EXTENT ALLOWED BY LAW, THERMO FISHER SCIENTIFIC INC. AND/OR ITS AFFILIATE(S) WILL NOT BE LIABLE FOR SPECIAL, INCIDENTAL, INDIRECT, PUNITIVE, MULTIPLE, OR CONSEQUENTIAL DAMAGES IN CONNECTION WITH OR ARISING FROM THIS DOCUMENT, INCLUDING YOUR USE OF IT.

#### **Revision history:** Pub. No. 4453800

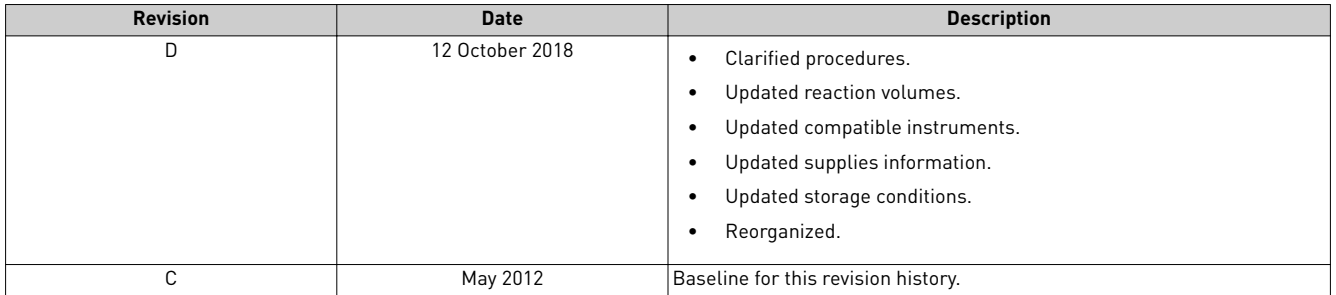

**Important Licensing Information**: This product may be covered by one or more Limited Use Label Licenses. By use of this product, you accept the terms and conditions of all applicable Limited Use Label Licenses.

**TRADEMARKS**: All trademarks are the property of Thermo Fisher Scientific and its subsidiaries unless otherwise specified. TaqMan is a registered trademark of Roche Molecular Systems, Inc., used under permission and license.

©2018 Thermo Fisher Scientific Inc. All rights reserved.

# Contents

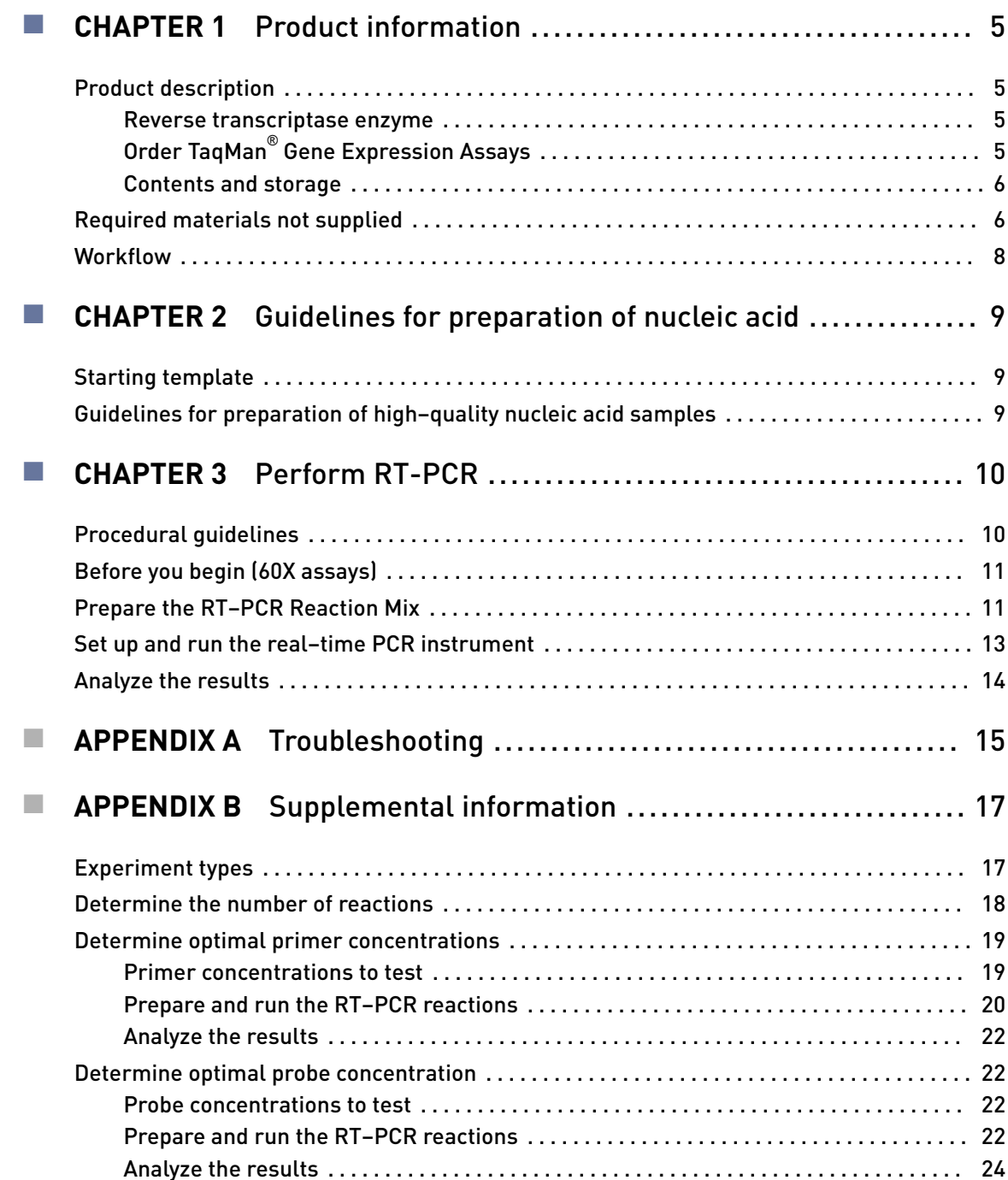

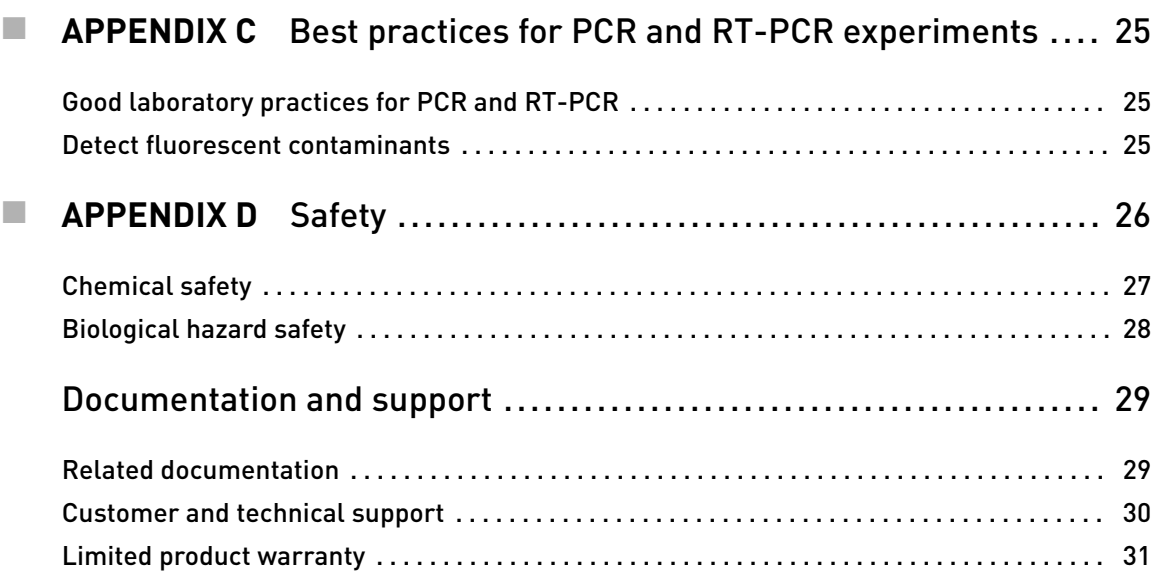

<span id="page-4-0"></span>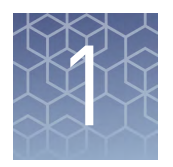

# Product information

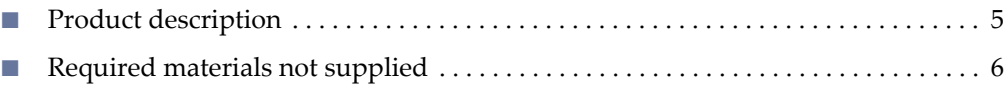

■ [orkflo](#page-7-0)  ............................................................ 8

IMPORTANT! Before using this product, read and understand the information in the "Safety" appendix in this document.

### **Product description**

The Applied Biosystems™ TaqMan® Fast Virus 1-Step Master Mix can be used with any TaqMan® primer and probe set for RNA or DNA virus research. During thermal cycling, the reverse transcription step does not affect performance with DNA targets.

The Master Mix is supplied at a 4X concentration and contains:

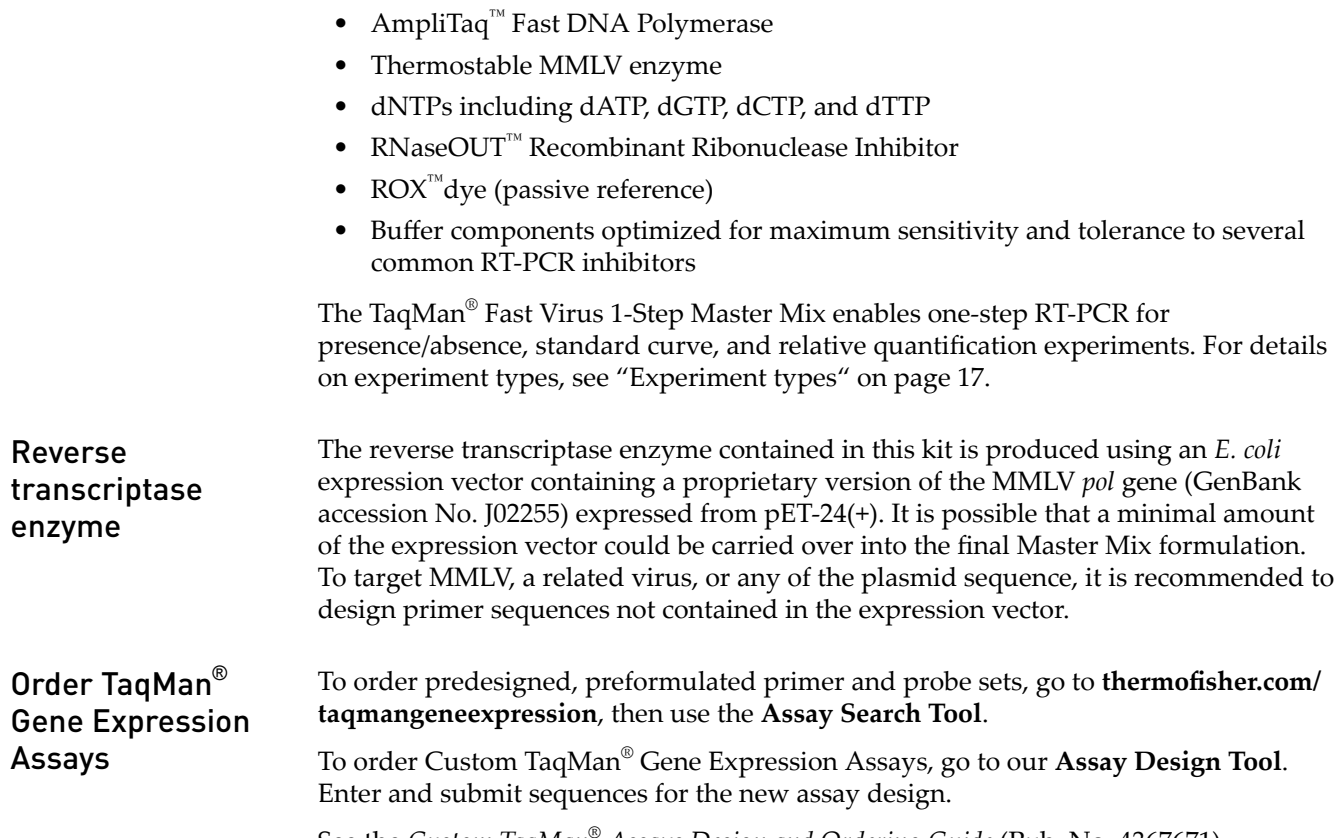

<span id="page-5-0"></span>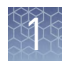

#### User-designed assays

Use Primer Express<sup>™</sup> Software v3.0.1 to design custom assays (primer and probe sets) for use with the TaqMan® Fast Virus 1-Step Master Mix.

Contents and storage

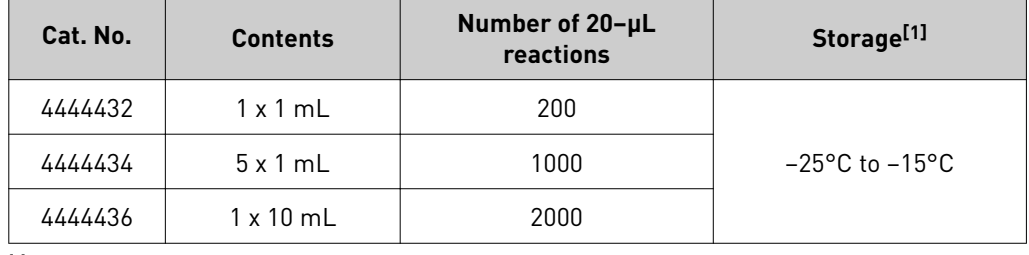

[1] See packaging for expiration date.

# **Required materials not supplied**

Unless otherwise indicated, all materials are available through **thermofisher.com**. MLS: Fisher Scientific (fisherscientific.com) or other major laboratory supplier.

Table 1 Recommended products for isolation of RNA or DNA

| <b>Item</b>                                                          | <b>Source</b> |
|----------------------------------------------------------------------|---------------|
| MagMAX <sup>™</sup> -96 Viral RNA Isolation Kit                      | AM1836        |
| MagMAX <sup>™</sup> -96 Total RNA Isolation Kit                      | AM1830        |
| MagMAX <sup>™</sup> -96 DNA Multi-Sample Kit                         | 4413021       |
| MagMAX <sup>™</sup> Viral RNA Isolation Kit                          | AM1939        |
| PureLink <sup>™</sup> Viral RNA/DNA Mini Kit                         | 12280050      |
| RecoverAll™ Total Nucleic Acid Isolation Kit for FFPE                | AM1975        |
| RNAqueous™ Total RNA Isolation Kit                                   | AM1912        |
| RNAqueous™-4PCR Total RNA Isolation Kit                              | AM1914        |
| TURBO DNA- <i>free</i> ™ Kit                                         | AM1907        |
| DNase I, Amplification Grade                                         | 18068015      |
| TURBO <sup>™</sup> DNase (2 U/µL)                                    | AM2239        |
| RNA <i>later</i> <sup>™</sup> -ICE Frozen Tissue Transition Solution | AM7030        |
| RNA <i>later</i> <sup>™</sup> Stabilization Solution                 | AM7020        |
| TRI Reagent™ Solution                                                | AM9738        |

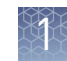

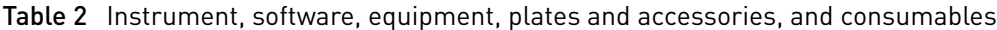

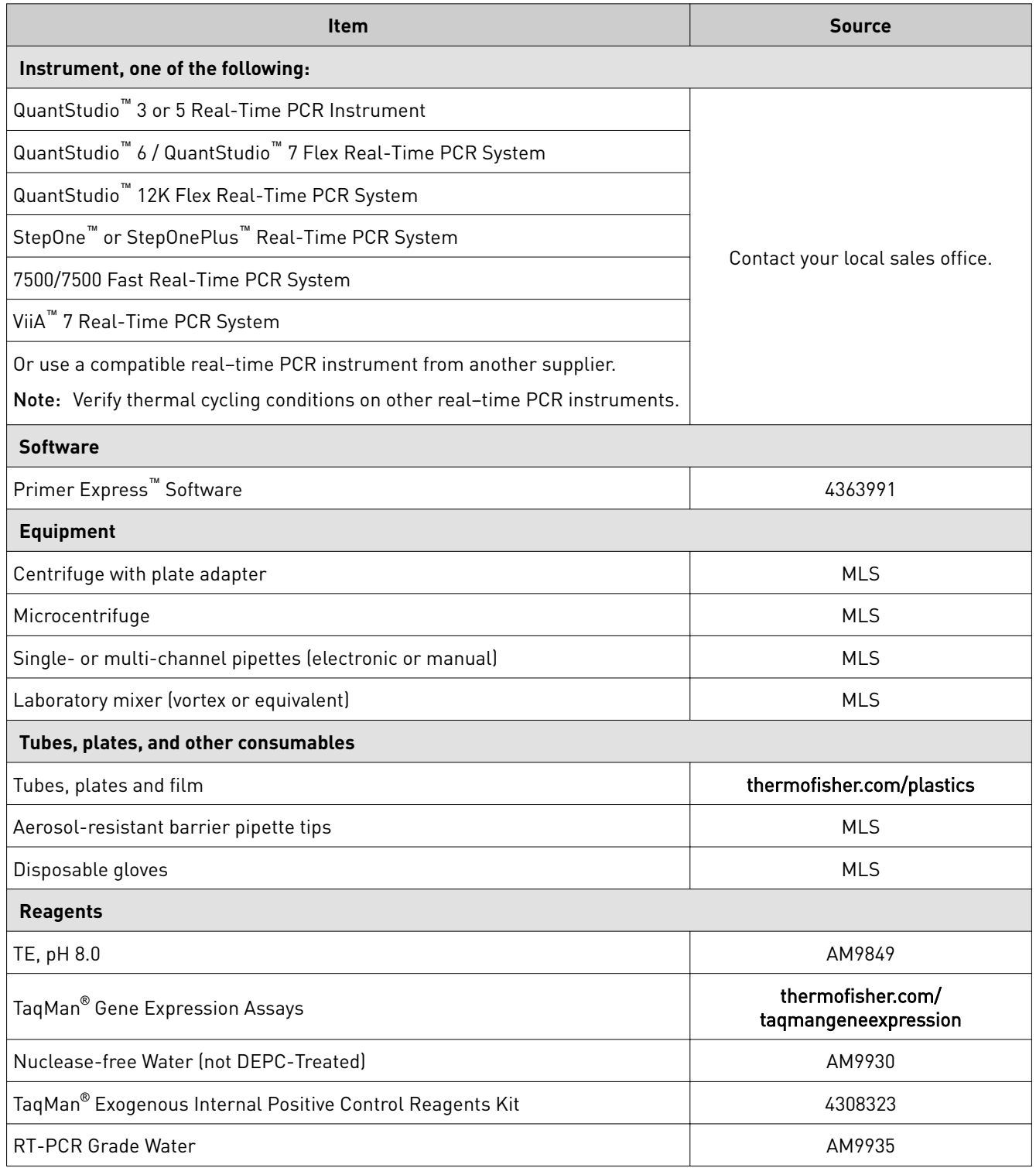

<span id="page-7-0"></span>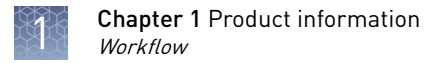

# **Workflow**

Start with RNA, DNA, or RNA and DNA

▼

[Before you begin \(60X assays\) \(page 11\)](#page-10-0)

▼

[Prepare the RT–PCR Reaction Mix \(page 11\)](#page-10-0)

▼

[Set up and run the real–time PCR instrument \(page 13\)](#page-12-0)

▼

[Analyze the results \(page 14\)](#page-13-0)

<span id="page-8-0"></span>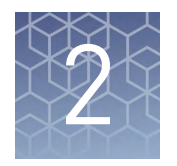

# Guidelines for preparation of nucleic acid

### **Starting template**

RT–PCR with TaqMan® Fast Virus 1-Step Master Mix can be performed with both DNA and RNA. The reverse transcription step will not affect the DNA targets.

# **Guidelines for preparation of high–quality nucleic acid samples**

- See ["Required materials not supplied" on page 6](#page-5-0) for recommended kits to isolate RNA or DNA.
- Store isolated nucleic acid at −86°C to −10°C.
- The viral RNA isolation kits include carrier RNA to maximize RNA recovery.
- *(Optional)* Use RNA*later*™-ICE Frozen Tissue Transition Solution when thawing frozen tissue for RNA extraction to preserve the RNA.
- *(Optional)* Use RNA*later*™ Stabilization Solution to stabilize RNA in tissue.

<span id="page-9-0"></span>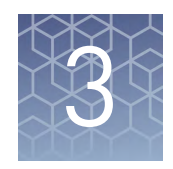

# Perform RT-PCR

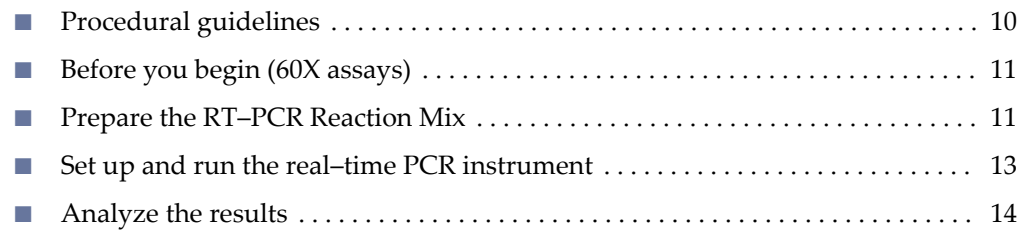

### **Procedural guidelines**

- Protect the assays from light and store as indicated until ready for use. Excessive exposure to light can negatively affect the fluorescent probes of the assays.
- Thaw the assays and Master Mix on ice, then mix thoroughly but gently.

Note: The Master Mix does not freeze at -25°C to -15°C, but gelling can occur. Thawing the Master Mix on ice allows it to return to its liquid state.

- At first use, prepare aliquots of the assays to avoid multiple freeze and thaw cycles.
- Use TE buffer or Nuclease-free Water (not DEPC-Treated) to dilute samples or to prepare the standard dilution series.
- TaqMan® Fast Virus 1-Step Master Mix is designed to accommodate multiple assays. For guidelines on designing multiplex reactions, see *TaqMan® Multiplex PCR Optimization User Guide* (Pub. No. MAN0010189).
- Verify the assays and optimize the thermal–cycling conditions for assays other than TaqMan® Gene Expression Assays or Custom TaqMan® Gene Expression Assays, or when using thermal–cycling conditions other than those specfied in this protocol.

Note: (*Optional*) TaqMan<sup>®</sup> Fast Virus 1-Step Master Mix and the TaqMan<sup>®</sup> Gene Expression Assay can be combined ahead of time and stored at –30°C to –10°C for short periods. The assay can be added directly to the Master Mix tubes. The volumes in shipped tubes are as precise as a pipette. The target fill volume for the 1–mL tubes is 1.05 mL. The target fill volume for the 10–mL tubes is 10.3 mL.

### <span id="page-10-0"></span>**Before you begin (60X assays)**

Dilute 60X assays to 20X working stocks with TE, pH 8.0, then divide the solutions into smaller aliquots to minimize freeze-thaw cycles. The size of the aliquots depends upon the number of PCR reactions you typically run. An example dilution is shown in the following table.

- 1. Gently vortex the tube of  $60X$  assay, then centrifuge briefly to spin down the contents and eliminate air bubbles.
- 2. In a 1.5-mL microcentrifuge tube, dilute sufficent amounts of 60X assay for the required number of reactions. For details, see ["Determine the number of](#page-17-0) [reactions" on page 18](#page-17-0).

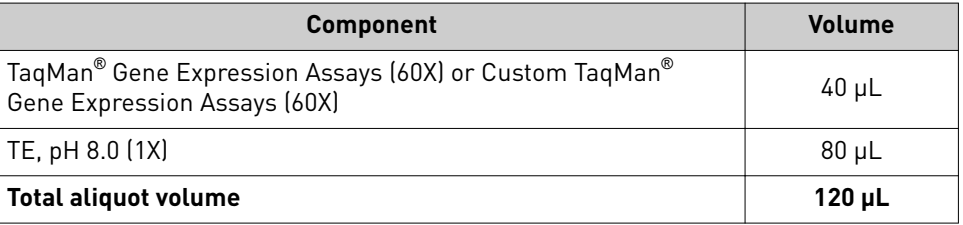

3. Store aliquots at −20°C until use.

### **Prepare the RT–PCR Reaction Mix**

Thaw the reagents and nucleic acid samples on ice. Resuspend the nucleic acid samples by inverting the tube, then gently vortexing.

- 1. Mix the TaqMan<sup>®</sup> Fast Virus 1-Step Master Mix thoroughly but gently until homogenous.
- 2. Prepare the RT–PCR Reaction Mix for the number of reactions required as shown in table below, plus 10% overage.

|                                                                                               | Volume per well                                  |                                 |  |
|-----------------------------------------------------------------------------------------------|--------------------------------------------------|---------------------------------|--|
| <b>Component</b>                                                                              | 384-well Plate or<br>96-well Fast (0.1-mL) Plate | 96-well Standard (0.2-mL) Plate |  |
| TaqMan <sup>®</sup> Fast Virus 1-Step Master Mix                                              | $5 \mu L$                                        | $12.5 \mu L$                    |  |
| TaqMan® Gene Expression Assay or Custom<br>TaqMan® Gene Expression Assay (20X) <sup>[1]</sup> | $1 \mu L$                                        | $2.5$ µL                        |  |
| RT-PCR Grade Water                                                                            | Varies <sup>[2]</sup>                            | Varies <sup>[3]</sup>           |  |
| <b>Total RT-PCR Reaction Mix volume per reaction</b>                                          | $20 \mu L$                                       | $50 \mu L$                      |  |

 $^{[1]}$  If you are not using preformulated TaqMan® Gene Expression Assays, we recommend primer concentrations of 400–900 nM and a probe concentration of 100–250 nM.

[3] Sample volume will vary depending on experiment type. Add sufficient water to bring total to 50  $\mu$ L after accounting for sample volume.

<sup>&</sup>lt;sup>[2]</sup> Sample volume will vary depending on experiment type. Add sufficient water to bring total to 20  $\mu$ L after accounting for sample volume.

3. Vortex the tube to mix the contents thoroughly, then centrifuge briefly to collect the contents at the bottom of the tube.

IMPORTANT! The Master Mix is viscous because it is at 4X concentration. Ensure that all components are mixed thoroughly.

4. Transfer the RT–PCR Reaction Mix to the appropriate wells of a reaction plate.

Note: These volumes are recommended when working with viruses, as larger volumes are typically required to detect the low abundant virus. For targets present in high abundance, total volume can be decreased to 10 µL for the 384– well Plate or 96-well Fast (0.1-mL) Plate and 20 µL for the 96-well Standard (0.2-mL) Plate.

- 5. Add the following amounts of sample nucleic acid to the reaction plate wells.
	- 384–well Plate or 96-well Fast (0.1-mL) Plate: 1 pg to 100 ng
	- 96-well Standard (0.2-mL) Plate: 1 pg to 100 ng

Note: Do not use more than 1 µg of sample.

6. Seal the plate with an optical adhesive cover, then vortex briefly or invert the plate to mix the contents.

Note: Invert the plate for more uniform mixing because the Master Mix is viscous.

7. Centrifuge the plate briefly to collect the contents at the bottom of the wells.

#### <span id="page-12-0"></span>**Set up and run the real–time PCR instrument**

See the appropriate instrument guide for detailed instructions to program the thermal–cycling conditions or run the plate.

Note: The instrument must be configured with the appropriate block for the plate type.

1. Select the appropriate cycling mode.

TaqMan® Fast Virus 1-Step Master Mix is compatible with Fast or Standard cycling mode.

2. Set up the thermal protocol.

| <b>Step</b>                               | <b>Temperature</b> | Time       | <b>Cycles</b> |
|-------------------------------------------|--------------------|------------|---------------|
| Reverse<br>transcription[1]               | $50^{\circ}$ C     | 5 minutes  |               |
| RT inactivation /<br>initial denaturation | $95^{\circ}$ C     | 20 seconds |               |
| Denature                                  | $95^{\circ}$ C     | 15 seconds | 40            |
| Anneal / extend <sup>[2]</sup>            | $60^{\circ}$ C     | 60 seconds |               |

Table 3 Standard cycling mode (reaction volume >30 µL)

[1] RT enzyme will function best in the range of 48–55°C.

 $[2]$  Ensure that the annealing temperature is consistent with the melting temperature  $[T_m]$  of your primer designs.

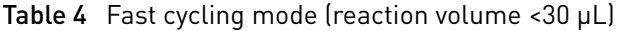

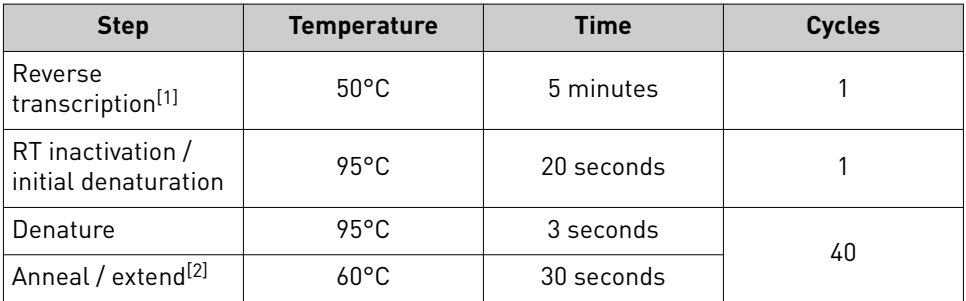

[1] RT enzyme will function best in the range of 48–55°C.

<sup>[2]</sup> Ensure that the annealing temperature is consistent with the melting temperature  $(T_m)$  of your primer designs.

- 3. Set the reaction volume appropriate for the reaction plate.
	- 96-well Standard (0.2-mL) Plate: **50 µL**
	- 384–well Plate or 96-well Fast (0.1-mL) Plate: **20 µL**
- 4. Load the plate into the real–time PCR instrument.
- 5. Start the run.

<span id="page-13-0"></span>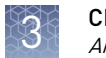

### **Analyze the results**

For more information about data analysis, see the appropriate documentation for your assay and instrument. Use the standard curve method or the relative quantification ( $\Delta \Delta C_t$ ) method to analyze results.

The general guidelines for analysis include:

- View the amplification plot. Then, if needed:
	- Adjust the baseline and threshold values.
	- Review replicates and outliers.
- In the well table or results table, view the  $C_t$  values for each well and for each replicate group.

For more information about real-time PCR, see *Introduction to Gene Expression Getting Started Guide* (Pub. No. 4454239) or go to www.thermofisher.com/qpcreducation.

<span id="page-14-0"></span>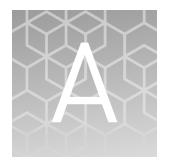

# Troubleshooting

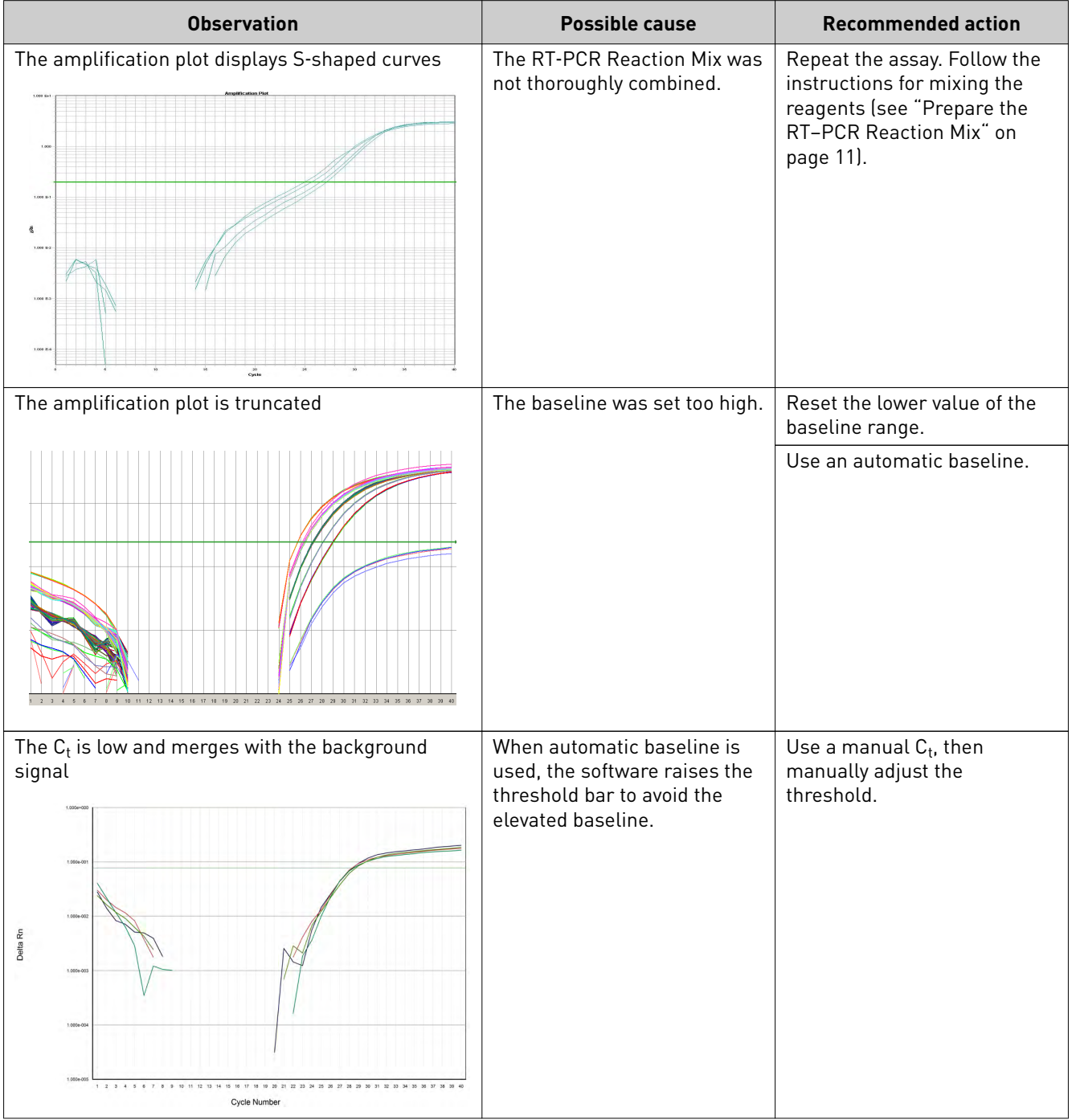

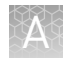

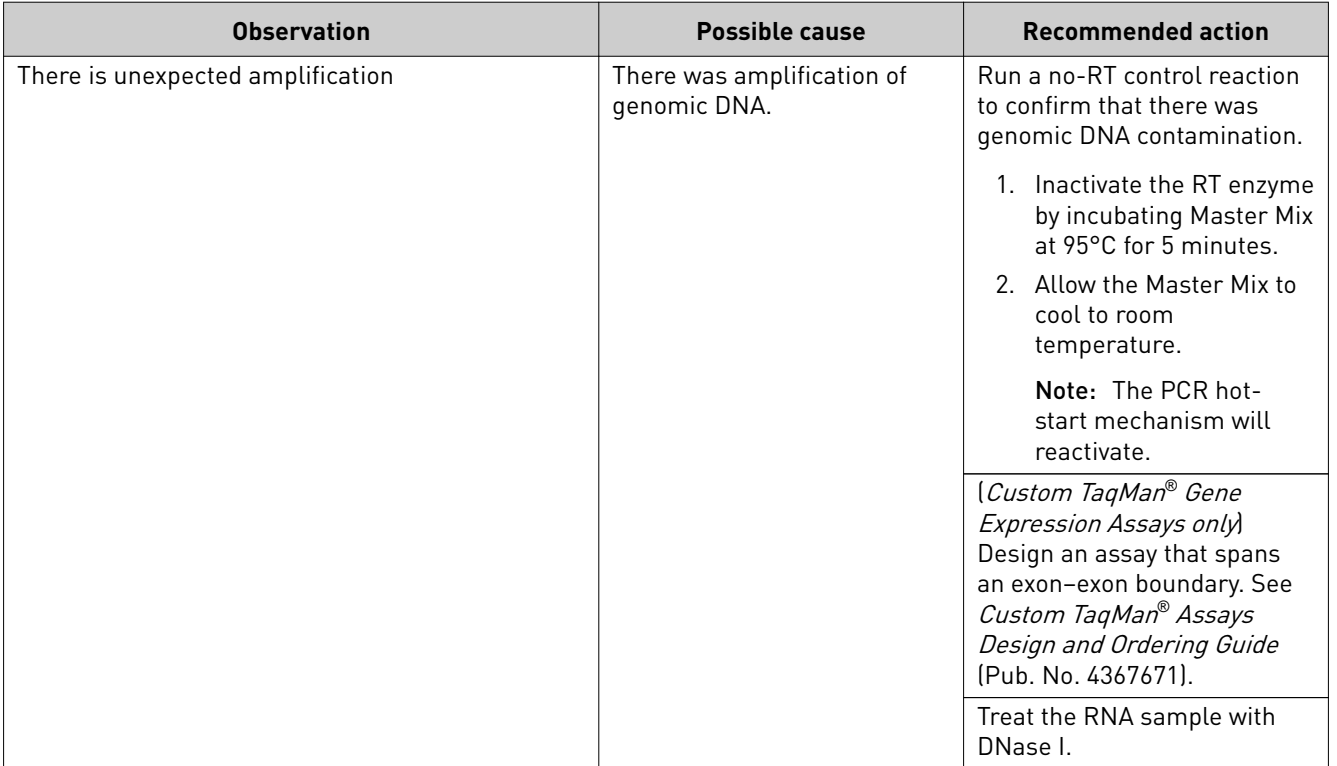

# Supplemental information

<span id="page-16-0"></span>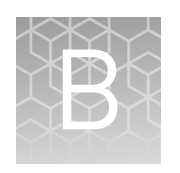

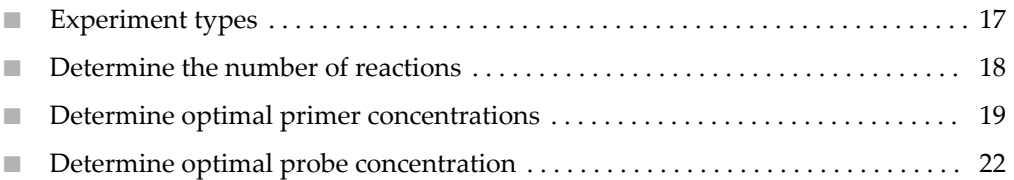

### **Experiment types**

The Applied Biosystems™ TaqMan® Fast Virus 1-Step Master Mix is an appropriate tool for performing the following types of experiments.

- **Presence/absence**
	- An endpoint experiment that indicates the presence or absence of a specfic nucleic acid sequence (target) in a sample.
	- The actual quantity of target is not determined.
	- Presence/absence experiments are commonly used to detect the presence or absence of viral or bacterial pathogens. (Presence/absence experiments are also called *plus/minus experiments*.)
- **Standard curve**
	- A type of quantification experiment that determines the absolute target quantity in samples.
	- With the standard curve method, the real-time PCR system software measures amplification of the target in samples and in a standard dilution series.
	- Data from the standard dilution series are used to generate the standard curve.
	- Using the standard curve, the software interpolates the absolute quantity of target in the samples.
- <span id="page-17-0"></span>– Standard curve experiments are commonly used for quantifying viral load. (Standard curve experiments are also called *absolute quantification* or AQ *experiments*.)
- $-$  To collect only the  $C_t$  values, perform a standard curve experiment without running standards.
- Relative quantification
	- A type of quantficaton experiment that compares changes in gene expression in a given sample relative to another reference sample, such as an untreated control sample.
	- Relative quantficaton (RQ) can be performed with data from all real–time PCR instruments.
	- Relative quantification uses the standard curve and comparative  $C_t$ calculation methods.
	- Relative quantification does not allow single–sample results to be meaningful, nor does it allow gene–to–gene quantitative comparisons. It is used for sample–to–sample quantitative comparisons.

**Note:** A quantification experiment is a real-time experiment that measures the quantity of a target nucleic acid sequence (target) during each amplification cycle of the polymerase chain reaction (PCR).

### **Determine the number of reactions**

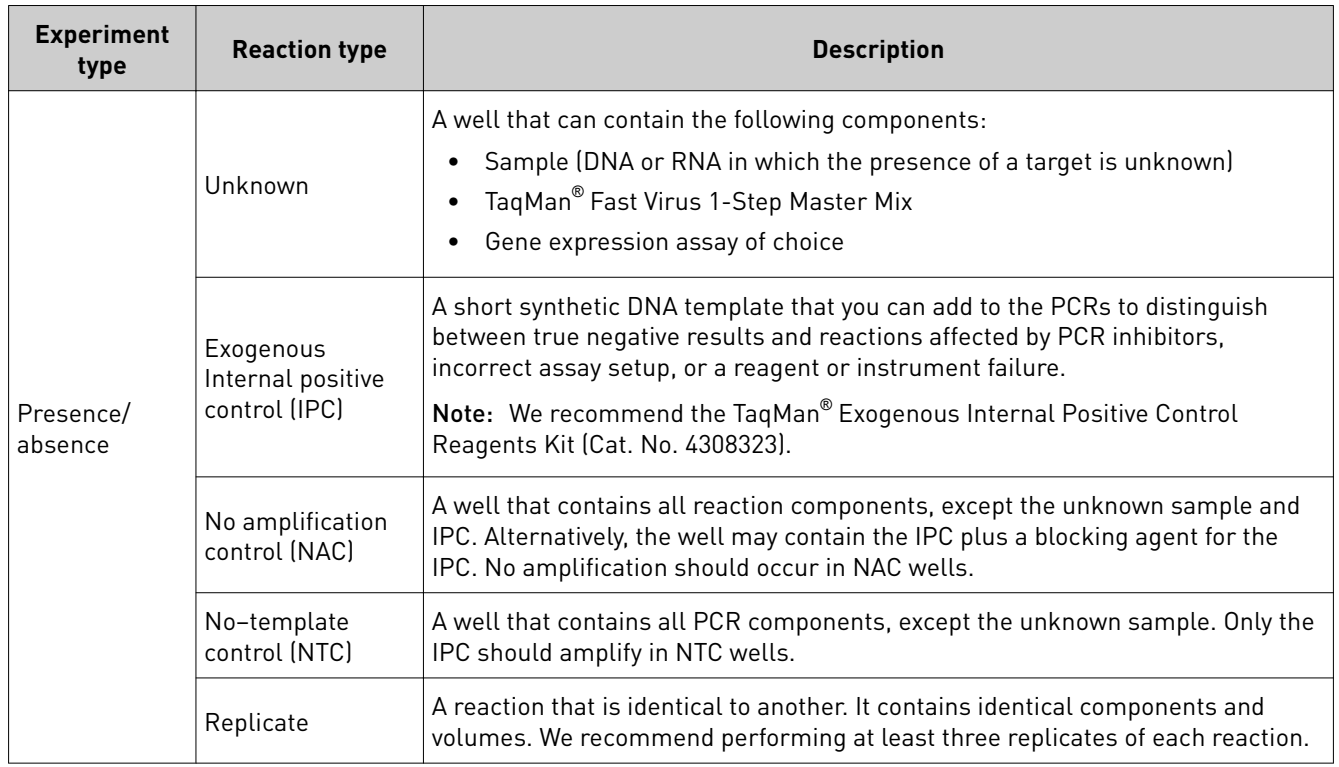

Determine the total number of reactions in your experiment. The following reaction types are required for each experiment type.

<span id="page-18-0"></span>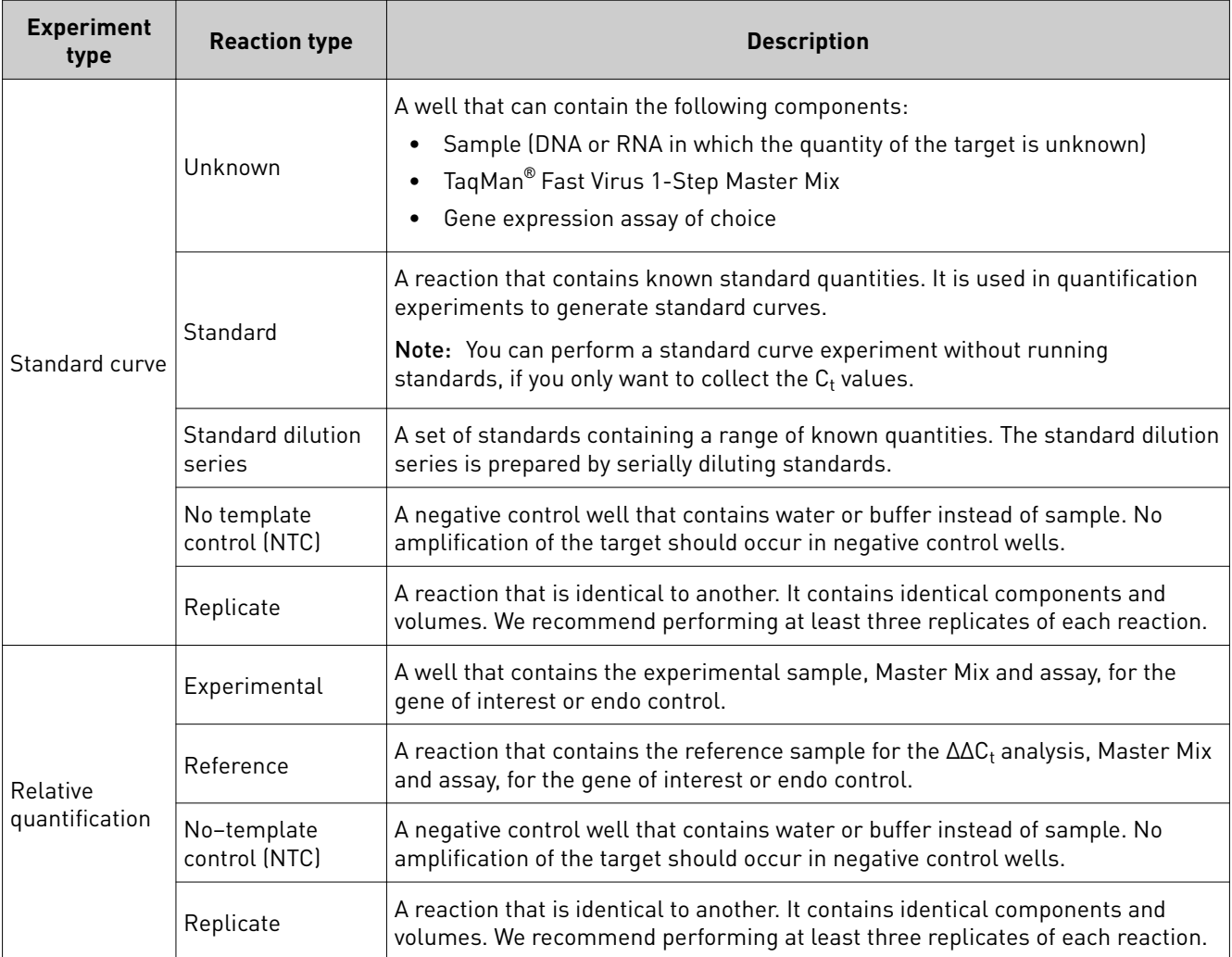

# **Determine optimal primer concentrations**

With your custom-designed assay, determine the primer concentrations to use to obtain the earliest threshold cycle  $(C_t)$  and the maximum baseline-corrected normalized reporter  $(\Delta R_n)$ .

Note: For information about how to select an amplicon site, design probes and primers, and calculate oligonucleotide concentrations, see thermofisher.com/ **[qpcreducation](http://www.thermofisher.com/qpcreducation)**.

Primer concentrations to test

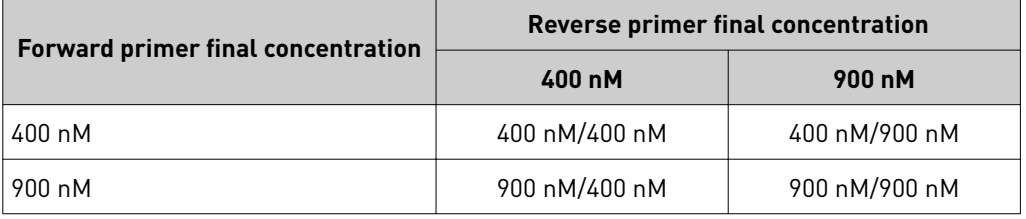

Note: These primer concentrations are for singleplex assays. For multiplex assays, see *TaqMan® Multiplex PCR Optimization User Guide* (Pub. No. MAN0010189).

#### <span id="page-19-0"></span>Prepare and run the RT–PCR reactions

- Thaw the reagents and nucleic acid samples on ice. Resuspend the nucleic acid samples by inverting the tube, then gently vortexing.
	- 1. Mix the TaqMan® Fast Virus 1-Step Master Mix thoroughly but gently until homogenous.
	- 2. Prepare the RT–PCR Reaction Mix for the number of reactions required as shown in table below, plus 10% overage.

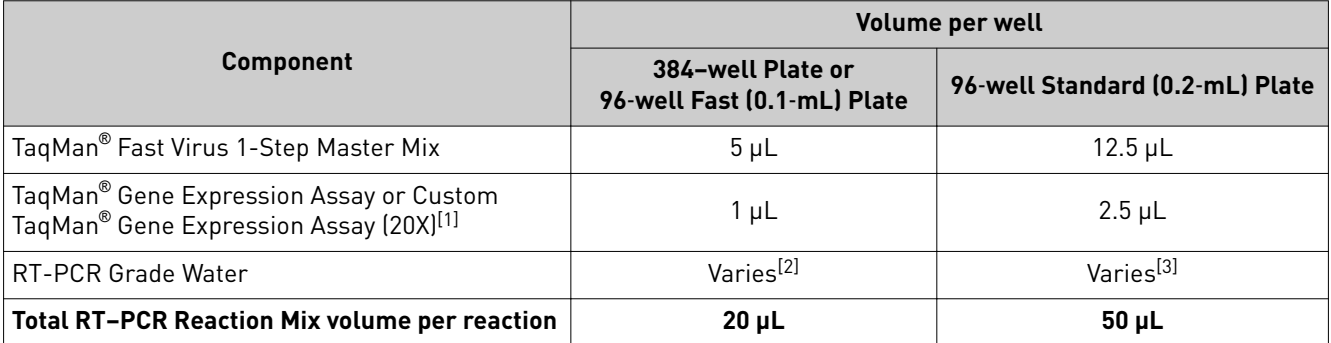

 $^{[1]}$  If you are not using preformulated TaqMan® Gene Expression Assays, we recommend primer concentrations of 400–900 nM and a probe concentration of 100–250 nM.

<sup>[2]</sup> Sample volume will vary depending on experiment type. Add sufficient water to bring total to 20  $\mu$ L after accounting for sample volume.

[3] Sample volume will vary depending on experiment type. Add sufficient water to bring total to 50 µL after accounting for sample volume.

3. Vortex the tube to mix the contents thoroughly, then centrifuge briefly to collect the contents at the bottom of the tube.

IMPORTANT! The Master Mix is viscous because it is at 4X concentration. Ensure that all components are mixed thoroughly.

4. Transfer the RT–PCR Reaction Mix to the appropriate wells of a reaction plate.

Note: These volumes are recommended when working with viruses, as larger volumes are typically required to detect the low abundant virus. For targets present in high abundance, total volume can be decreased to 10 µL for the 384– well Plate or 96-well Fast (0.1-mL) Plate and 20 µL for the 96-well Standard (0.2-mL) Plate.

- 5. Add the following amounts of sample nucleic acid to the reaction plate wells.
	- 384–well Plate or 96-well Fast (0.1-mL) Plate: 1 pg to 100 ng
	- 96-well Standard (0.2-mL) Plate: 1 pg to 100 ng

Note: Do not use more than 1 µg of sample.

6. Seal the plate with an optical adhesive cover, then vortex briefly or invert the plate to mix the contents.

Note: Invert the plate for more uniform mixing because the Master Mix is viscous.

7. Centrifuge the plate briefly to collect the contents at the bottom of the wells.

8. Select the appropriate cycling mode.

TaqMan® Fast Virus 1-Step Master Mix is compatible with Fast or Standard cycling mode.

9. Set up the thermal protocol for your instrument.

Note: The instrument must be configured with the appropriate block for the plate type.

Table 5 Standard cycling mode (reaction volume >30 μL)

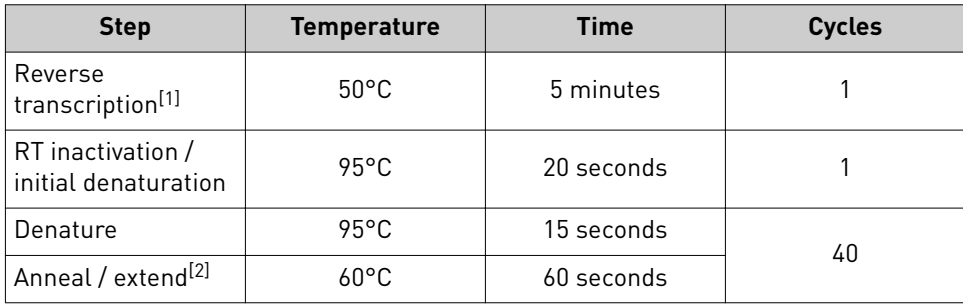

[1] RT enzyme will function best in the range of 48–55°C.

 $[2]$  Ensure that the annealing temperature is consistent with the melting temperature  $[T_m]$  of your primer designs.

| <b>Step</b>                               | <b>Temperature</b> | Time       | <b>Cycles</b> |
|-------------------------------------------|--------------------|------------|---------------|
| Reverse<br>transcription[1]               | $50^{\circ}$ C     | 5 minutes  |               |
| RT inactivation /<br>initial denaturation | $95^{\circ}$ C     | 20 seconds |               |
| Denature                                  | $95^{\circ}$ C     | 3 seconds  | 40            |
| Anneal / extend <sup>[2]</sup>            | $60^{\circ}$ C     | 30 seconds |               |

Table 6 Fast cycling mode (reaction volume <30 μL)

[1] RT enzyme will function best in the range of 48–55°C.

 $[2]$  Ensure that the annealing temperature is consistent with the melting temperature  $[T_m]$  of your primer designs.

- 10. Set the reaction volume appropriate for the reaction plate.
	- 96-well Standard (0.2-mL) Plate: **50 µL**
	- 384–well Plate or 96-well Fast (0.1-mL) Plate: **20 µL**
- 11. Load the plate into the real–time PCR instrument.

Note: The instrument must be configured with the appropriate block for the plate type.

12. Start the run.

#### <span id="page-21-0"></span>Analyze the results

the RT–PCR reactions

- 1. Review the  $\Delta R_n$  values to identify the optimal primer concentrations for PCR yield.
- 2. Review the  $C_t$  values to identify the optimal primer concentrations for  $C_t$  and detect any potential nonspecific amplification in the negative controls.
- 3. Select the forward primer and reverse primer combination that produces the earliest  $C_t$  and the highest  $\Delta R_n$ .

### **Determine optimal probe concentration**

With your custom-designed assay, determine the probe concentration to use to obtain the earliest threshold cycle  $(C_t)$  for the target sequence.

Use the TaqMan® Fast Virus 1-Step Master Mix to prepare four replicate reactions with final probe concentrations of 100 nM and 250 nM. Use the optimal primer concentrations previously determined [\("Prepare and run the RT–PCR reactions" on](#page-19-0) [page 20\)](#page-19-0). Probe concentrations to test

Thaw the reagents and nucleic acid samples on ice. Resuspend the nucleic acid samples by inverting the tube, then gently vortexing. Prepare and run

- 1. Mix the TaqMan® Fast Virus 1-Step Master Mix thoroughly but gently until homogenous.
- 2. Prepare the RT–PCR Reaction Mix for the number of reactions required as shown in table below, plus 10% overage.

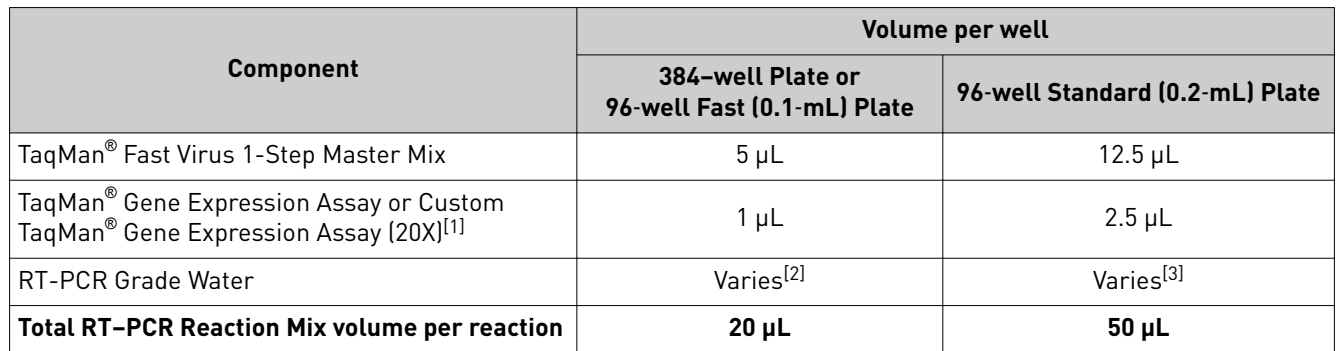

 $^{[1]}$  If you are not using preformulated TaqMan $^{\circ}$ Gene Expression Assays, we recommend primer concentrations of 400–900 nM and a probe concentration of 100–250 nM.

<sup>[2]</sup> Sample volume will vary depending on experiment type. Add sufficient water to bring the total to 20 μL *after* accounting for sample volume

<sup>[3]</sup> Sample volume will vary depending on experiment type. Add sufficient water to bring the total to 50 μL *after* accounting for sample volume

3. Vortex the tube to mix the contents thoroughly, then centrifuge briefly to collect the contents at the bottom of the tube.

IMPORTANT! The Master Mix is viscous because it is at 4X concentration. Ensure that all components are mixed thoroughly.

4. Transfer the RT–PCR Reaction Mix to the appropriate wells of a reaction plate.

Note: These volumes are recommended when working with viruses, as larger volumes are typically required to detect the low abundant virus. For targets present in high abundance, total volume can be decreased to 10  $\mu$ L for the 384– well Plate or 96-well Fast (0.1-mL) Plate and 20  $\mu$ L for the 96-well Standard (0.2-mL) Plate.

- 5. Add the following amounts of sample nucleic acid to the reaction plate wells.
	- 384–well Plate or 96-well Fast (0.1-mL) Plate: 1 pg to 100 ng
	- 96-well Standard (0.2-mL) Plate: 1 pg to 100 ng

Note: Do not use more than 1 µg of sample.

6. Seal the plate with an optical adhesive cover, then vortex briefly or invert the plate to mix the contents.

Note: Invert the plate for more uniform mixing because the Master Mix is viscous.

- 7. Centrifuge the plate briefly to collect the contents at the bottom of the wells.
- 8. Select the appropriate cycling mode.

TaqMan® Fast Virus 1-Step Master Mix is compatible with Fast or Standard cycling mode.

9. Set up the thermal protocol for your instrument.

Note: The instrument must be configured with the appropriate block for the plate type.

Table 7 Standard cycling mode (reaction volume >30 μL)

| <b>Step</b>                               | <b>Temperature</b> | <b>Time</b> | <b>Cycles</b> |
|-------------------------------------------|--------------------|-------------|---------------|
| Reverse<br>transcription <sup>[1]</sup>   | $50^{\circ}$ C     | 5 minutes   |               |
| RT inactivation /<br>initial denaturation | $95^{\circ}$ C     | 20 seconds  |               |
| Denature                                  | 95°C               | 15 seconds  | 40            |
| Anneal / extend <sup>[2]</sup>            | $60^{\circ}$ C     | 60 seconds  |               |

 $[1]$  RT enzyme will function best in the range of 48-55°C.

<sup>[2]</sup> Ensure that the annealing temperature is consistent with the melting temperature  $(T_m)$  of your primer designs.

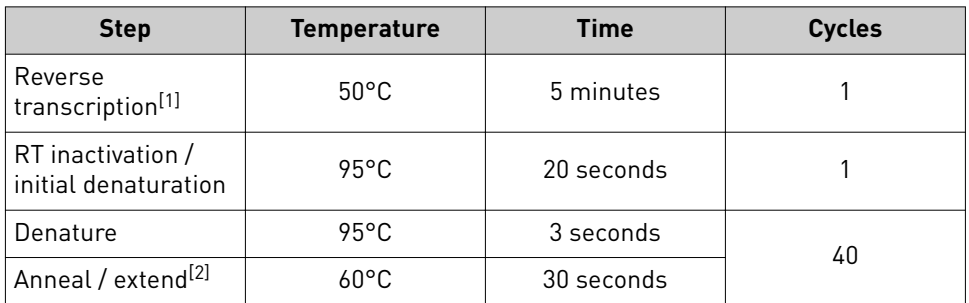

<span id="page-23-0"></span>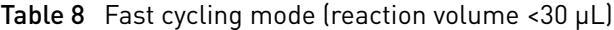

 $[1]$  RT enzyme will function best in the range of 48-55°C.

 $[2]$  Ensure that the annealing temperature is consistent with the melting temperature  $[T_m]$  of your primer designs.

- 10. Set the reaction volume appropriate for the reaction plate.
	- 96-well Standard (0.2-mL) Plate: **50 µL**
	- 384–well Plate or 96-well Fast (0.1-mL) Plate: **20 µL**
- 11. Load the plate into the real–time PCR instrument.

Note: The instrument must be configured with the appropriate block for the plate type.

12. Start the run.

#### Analyze the results

- 1. Review the  $\Delta R_n$  values to identify the optimal probe concentration for PCR yield.
	- 2. Review the  $C_t$  values to identify the optimal probe concentration for  $C_t$  and detect any potential nonspecific amplification in the negative controls.
	- **3.** Select the probe concentration that produces the earliest  $C_t$  and the highest  $\Delta R_n$ .

<span id="page-24-0"></span>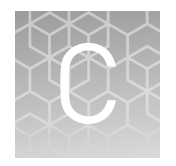

# Best practices for PCR and RT-PCR experiments

# **Good laboratory practices for PCR and RT-PCR**

- Wear clean gloves and a clean lab coat.
	- Do not wear the same gloves and lab coat that you have previously used when handling amplified products or preparing samples.
- Change gloves if you suspect that they are contaminated.
- Maintain separate areas and dedicated equipment and supplies for:
	- Sample preparation and reaction setup.
	- Amplification and analysis of products.
- Do not bring amplfied products into the reaction setup area.
- Open and close all sample tubes carefully. Avoid splashing or spraying samples.
- Keep reactions and components capped as much as possible.
- Use a positive-displacement pipettor or aerosol-resistant barrier pipette tips.
- Clean lab benches and equipment periodically with 10% bleach solution or DNA decontamination solution.

#### **Detect fluorescent contaminants**

Fluorescent contaminants can generate false positive results. To help detect these contaminants, we recommend including a no-amplification control reaction that contains sample, but no Master Mix.

After PCR, if the absolute fluorescence of the no-amplification control is greater than the fluorescence of the no template control (NTC), fluorescent contaminants may be present in the sample or in the heat block of the real-time PCR instrument.

# Safety

<span id="page-25-0"></span>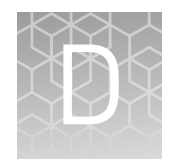

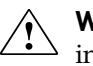

**WARNING! GENERAL SAFETY.** Using this product in a manner not specfied in the user documentation may result in personal injury or damage to the instrument or device. Ensure that anyone using this product has received instructions in general safety practices for laboratories and the safety information provided in this document.

- **·** Before using an instrument or device, read and understand the safety information provided in the user documentation provided by the manufacturer of the instrument or device.
- **·** Before handling chemicals, read and understand all applicable Safety Data Sheets (SDSs) and use appropriate personal protective equipment (gloves, gowns, eye protection, and so on). To obtain SDSs, see the "Documentation and Support" section in this document.

## <span id="page-26-0"></span>**Chemical safety**

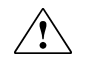

**WARNING! GENERAL CHEMICAL HANDLING.** To minimize hazards, ensure laboratory personnel read and practice the general safety guidelines for chemical usage, storage, and waste provided below. Consult the relevant SDS for specfic precautions and instructions:

- **·** Read and understand the Safety Data Sheets (SDSs) provided by the chemical manufacturer before you store, handle, or work with any chemicals or hazardous materials. To obtain SDSs, see the "Documentation and Support" section in this document.
- **·** Minimize contact with chemicals. Wear appropriate personal protective equipment when handling chemicals (for example, safety glasses, gloves, or protective clothing).
- **·** Minimize the inhalation of chemicals. Do not leave chemical containers open. Use only with adequate ventilation (for example, fume hood).
- **·** Check regularly for chemical leaks or spills. If a leak or spill occurs, follow the manufacturer's cleanup procedures as recommended in the SDS.
- **·** Handle chemical wastes in a fume hood.
- **·** Ensure use of primary and secondary waste containers. (A primary waste container holds the immediate waste. A secondary container contains spills or leaks from the primary container. Both containers must be compatible with the waste material and meet federal, state, and local requirements for container storage.)
- **·** After emptying a waste container, seal it with the cap provided.
- **·** Characterize (by analysis if necessary) the waste generated by the particular applications, reagents, and substrates used in your laboratory.
- **·** Ensure that the waste is stored, transferred, transported, and disposed of according to all local, state/provincial, and/or national regulations.
- **· IMPORTANT!** Radioactive or biohazardous materials may require special handling, and disposal limitations may apply.

<span id="page-27-0"></span>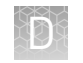

# **Biological hazard safety**

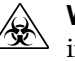

**WARNING! BIOHAZARD.** Biological samples such as tissues, body fluids, infectious agents, and blood of humans and other animals have the potential to transmit infectious diseases. Conduct all work in properly equipped facilities with the appropriate safety equipment (for example, physical containment devices). Safety equipment can also include items for personal protection, such as gloves, coats, gowns, shoe covers, boots, respirators, face shields, safety glasses, or goggles. Individuals should be trained according to applicable regulatory and company/ institution requirements before working with potentially biohazardous materials. Follow all applicable local, state/provincial, and/or national regulations. The following references provide general guidelines when handling biological samples in laboratory environment.

- **·** U.S. Department of Health and Human Services, *Biosafety in Microbiological and Biomedical Laboratories (BMBL)*, 5th Edition, HHS Publication No. (CDC) 21-1112, Revised December 2009; found at:
- **[www.cdc.gov/biosafety/publications/bmbl5/BMBL.pdf](http://www.cdc.gov/biosafety/publications/bmbl5/BMBL.pdf) ·** World Health Organization, *Laboratory Biosafety Manual*, 3rd Edition, WHO/CDS/CSR/LYO/2004.11; found at:

**[www.who.int/csr/resources/publications/biosafety/Biosafety7.pdf](http://www.who.int/csr/resources/publications/biosafety/Biosafety7.pdf)**

# Documentation and support

# <span id="page-28-0"></span>**Related documentation**

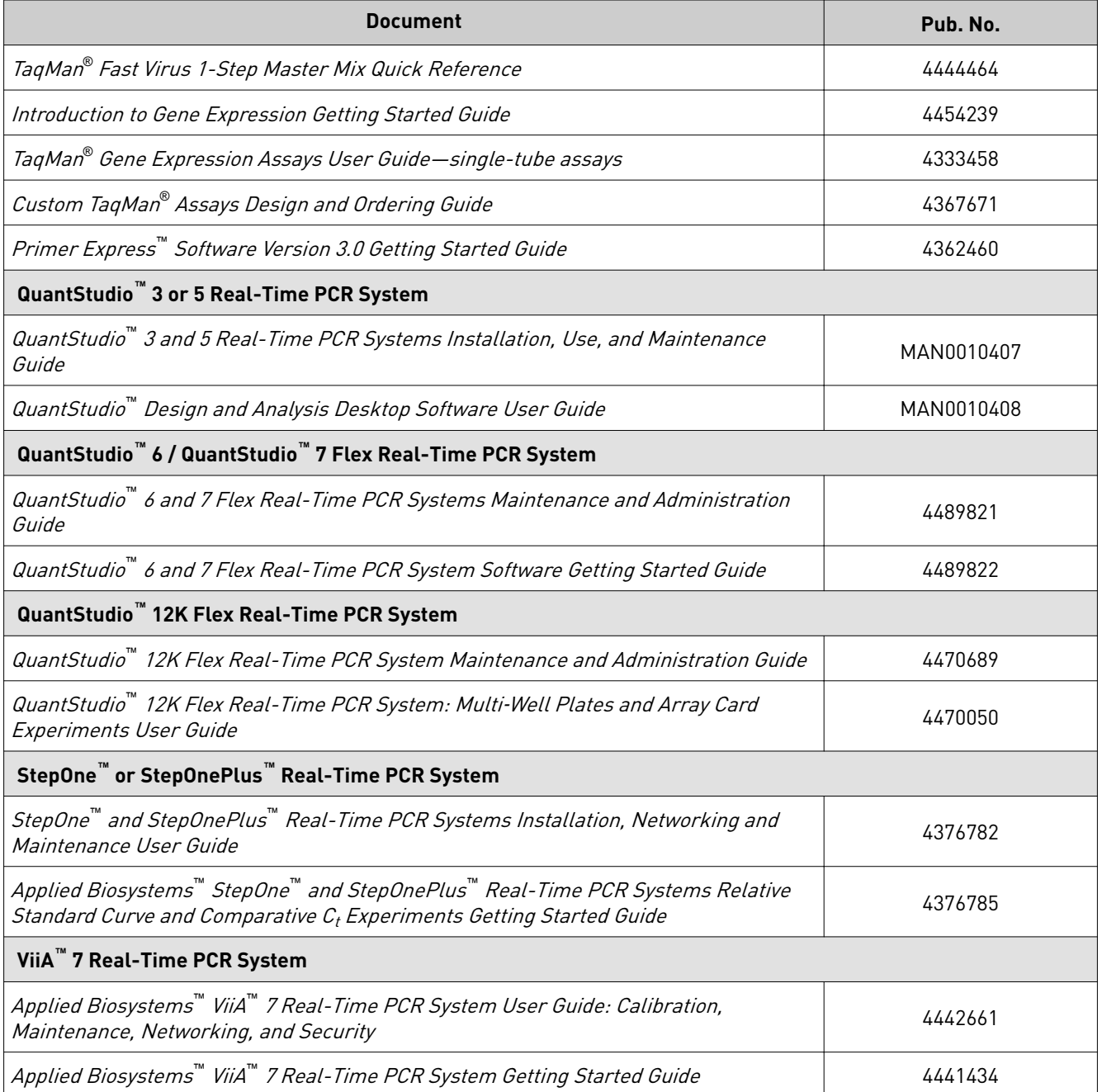

<span id="page-29-0"></span>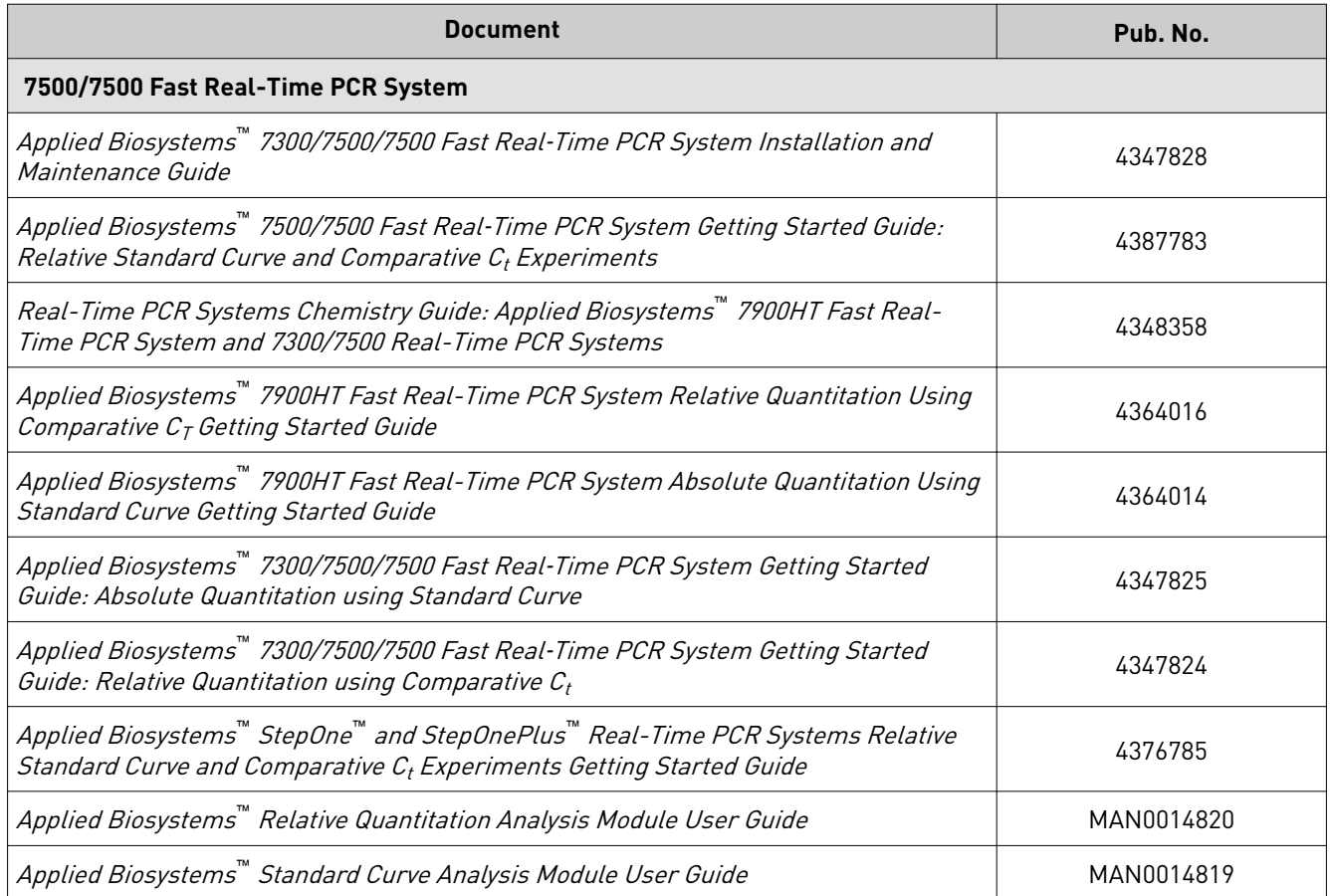

## **Customer and technical support**

Visit **thermofisher.com/support** for the latest service and support information.

- Worldwide contact telephone numbers
- Product support information
	- Product FAQs
		- Software, patches, and updates
		- Training for many applications and instruments
- Order and web support
- Product documentation
	- User guides, manuals, and protocols
	- Certficates of Analysis
	- Safety Data Sheets (SDSs; also known as MSDSs)

Note: For SDSs for reagents and chemicals from other manufacturers, contact the manufacturer.

### <span id="page-30-0"></span>**Limited product warranty**

Life Technologies Corporation and/or its affilate(s) warrant their products as set forth in the Life Technologies' General Terms and Conditions of Sale at www.thermofisher.com/us/en/home/global/terms-and-conditions.html. If you have any questions, please contact Life Technologies at www.thermofisher.com/support.

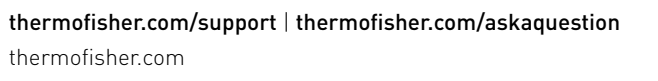

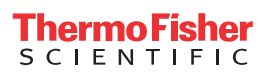